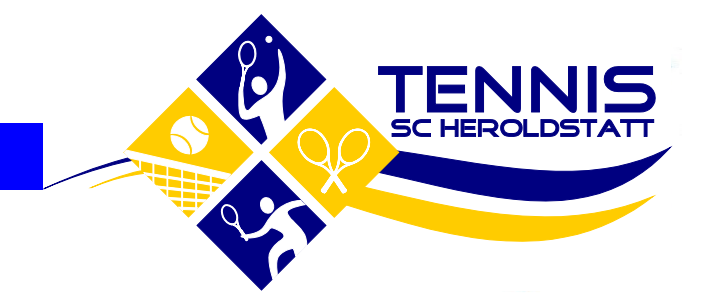

**Tennisabteilung**

**Platzreservierung**

**Stand März 2024**

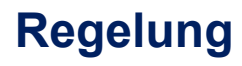

- Zugang zum Buchungsportal für alle ab 14 Jahren (Jugendliche Buchung bis 18 Uhr möglich)
- 1 Stunde pro Mitglied buchbar im Zeitraum der nächsten 7 Tage
- Vorrecht auf Nutzung des Platzes bei vorheriger Reservierung
- Entzug des Zugangs bei wiederholter Abwesenheit trotz Reservierung ohne vorherige Stornierung
- Gastspieler sind im Kommentarfeld anzugeben
- Trainingszeiten werden von den jeweiligen Sportwarten gebucht es ist nicht zulässig von Mannschaftsspieler während der Trainingszeiten weitere Plätze zu reservieren
- Bei unbespielbaren Plätzen können die Plätze kurzfristig gesperrt werden die Reservierung verfällt
- Homepage inkl. Anleitung
	- <https://sc-heroldstatt.de/tennis/>
- **Buchungsportal** 
	- [https://www.supersaas.de/schedule/TA\\_SC\\_Heroldstatt/Platzreservierung](https://www.supersaas.de/schedule/TA_SC_Heroldstatt/Platzreservierung)

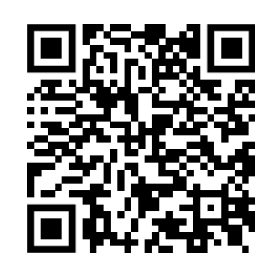

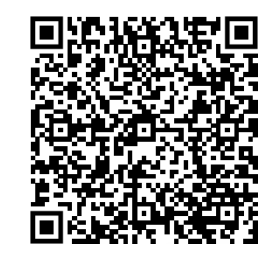

### **Zugang Buchungsportal**

- [https://www.supersaas.de/schedule/TA\\_SC\\_Heroldstatt/Platzreservierung](https://www.supersaas.de/schedule/TA_SC_Heroldstatt/Platzreservierung)
- Einrichten Zugang durch Ausschussmitglied Tennisabteilung
	- Berechtigt alle aktiven Mitglieder ab 14 Jahren
	- Übermittlung initiale Zugangsdaten nach Anfrage (E-Mail-Adresse benötigt, um Zugang einzurichten)
- **Bei Bedarf bitte Ausschussmitglied kontaktieren – Mail an steffen.lindner@gmx.net**

### **Reservierung**

- Homepage inkl. Anleitung
	- <https://sc-heroldstatt.de/tennis/>
- **Buchungsportal** 
	- [https://www.supersaas.de/schedule/TA\\_SC\\_Heroldstatt/Platzreservierung](https://www.supersaas.de/schedule/TA_SC_Heroldstatt/Platzreservierung)

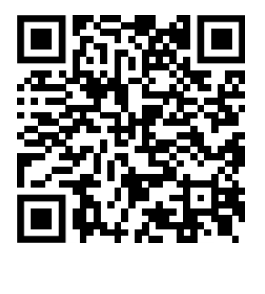

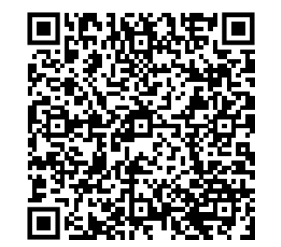

#### **Anleitung Platzreservierung**

- [https://www.supersaas.de/schedule/TA\\_SC\\_Heroldstatt/Platzreservierung](https://www.supersaas.de/schedule/TA_SC_Heroldstatt/Platzreservierung)
- Einrichten Zugang durch Ausschussmitglied Tennisabteilung Info mit Angabe E-Mail-Adresse benötigt
- Ansicht festlegen
- Zeit auswählen

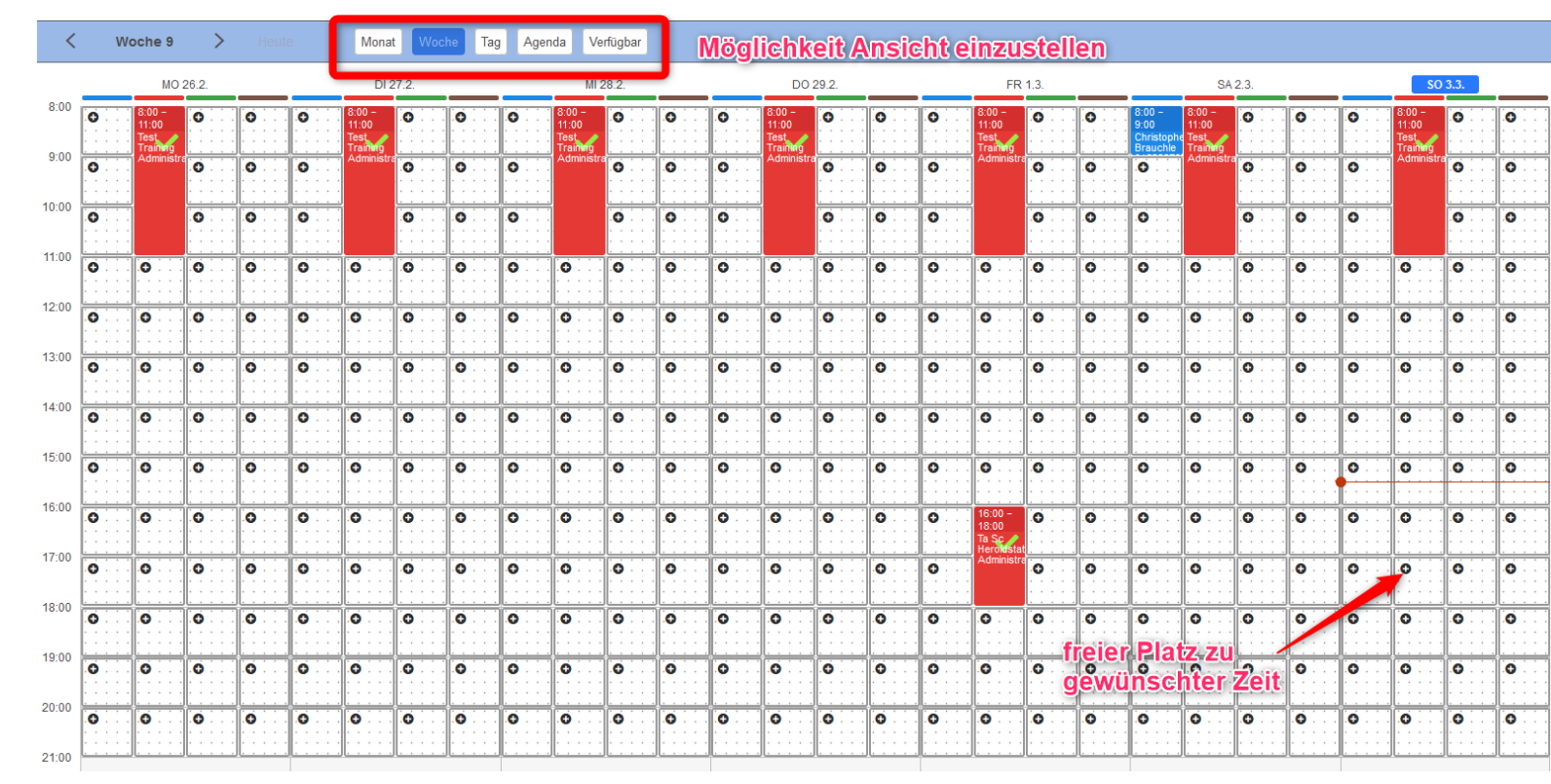

#### **Anleitung Platzreservierung**

- Name (wird durch Anmeldung übernommen und kann angepasst werden)
- Telefonnummer kann angegeben werden
- Falls erforderlich Gastspieler Name eintragen
- Wenn gewünscht Bestätigung per E-Mail
- Reservierung erstellen
- Reservierung in Agenda-Sicht aufrufen

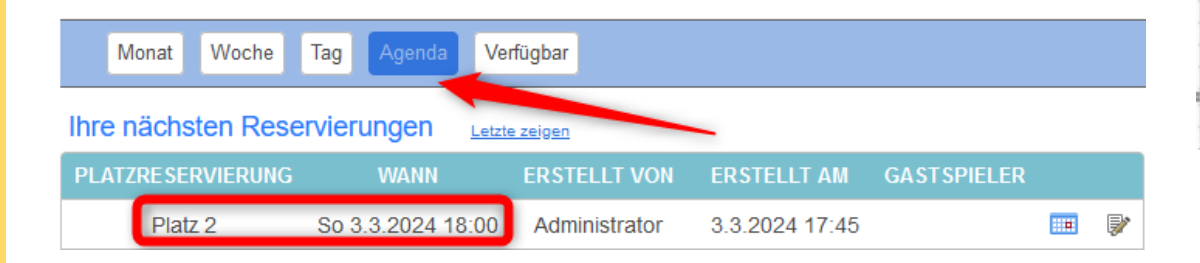

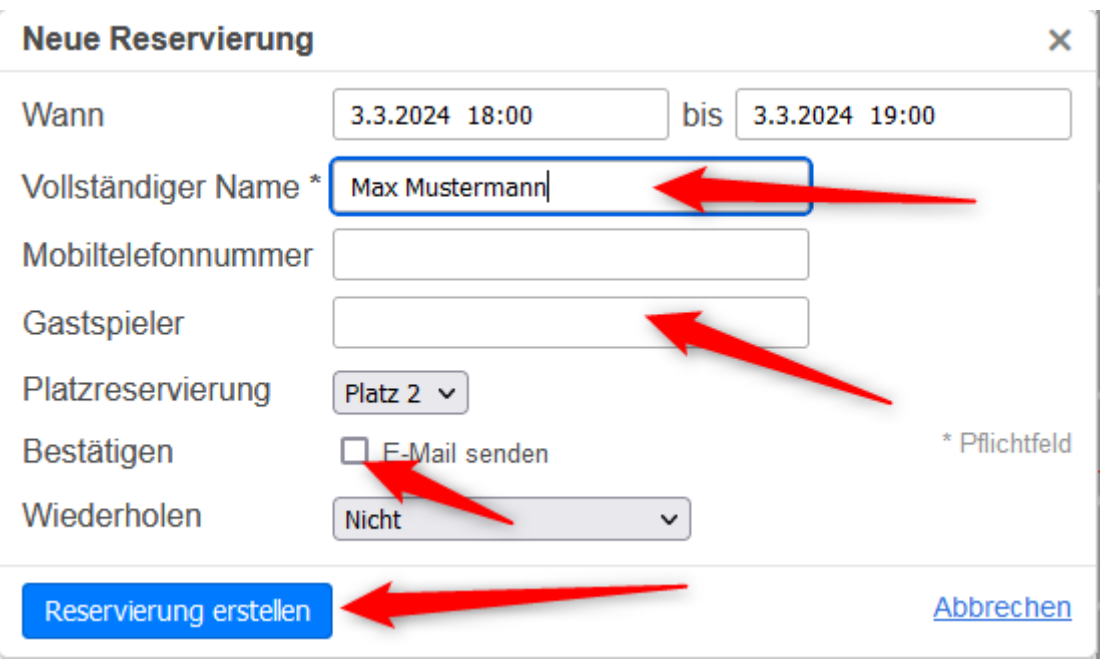

#### **Anleitung Platzreservierung - Stornierung**

- Solltest du kurzfristig nicht spielen können ist der Platz für andere Spieler freizugeben
- Reservierung über Agenda-Sicht öffnen
- Reservierung löschen

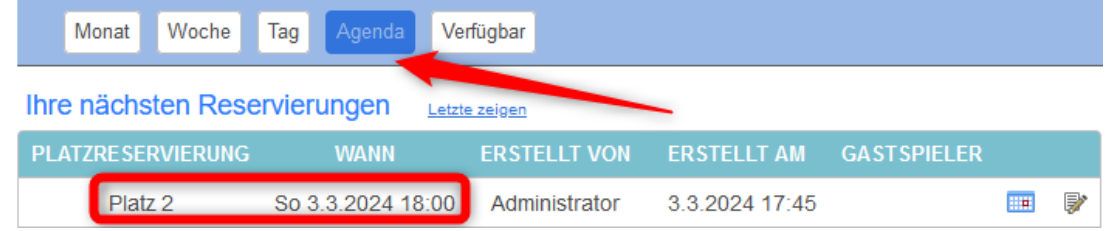

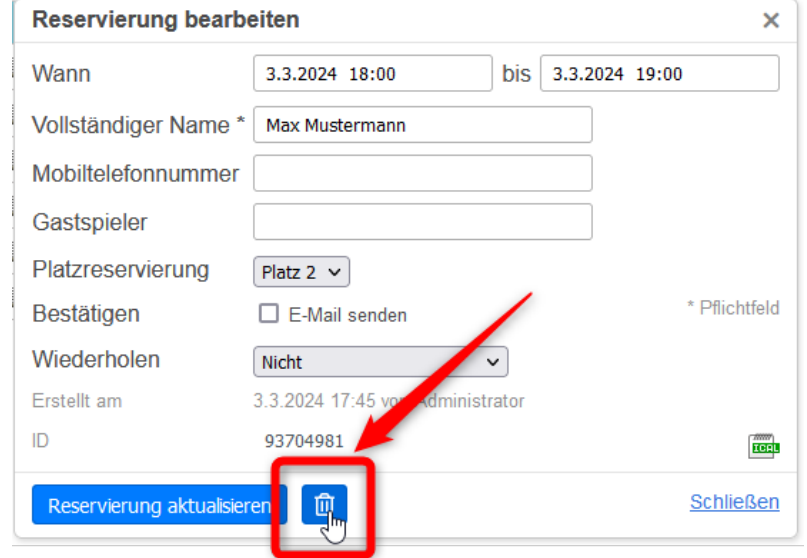